Fiche Réflexe / ENT Kosmos utilisateurs

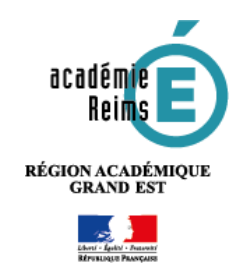

# **Le travail à faire** Rendre un devoir sur l'ENT

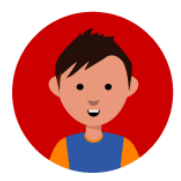

#### **Le module "Travail à faire" du cahier de texte permet de déposer des textes, des fichiers, des enregistrements audio.**

- **1.** Le prof te distribue un devoir avec des consignes. Il peut y avoir aussi des documents à consulter
- **2.** Tu rends ton travail :
	- Soit en le faisant directement dans l'ENT, par écrit ou à l'oral
	- Soit en déposant un fichier que tu auras travaillé avec un autre logiciel
- **3.** Le prof corrige ton travail.

## **Comment se présente le travail à faire ?**

- **1.** Comme pour tes autres devoirs, il faut d'abord consulter ta **page d'accueil de l'ENT**
- **2.** Parmi tes devoirs, identifie ceux qui sont indiqués "**Travail à rendre en ligne**". Clique dessus pour avoir davantage d'informations

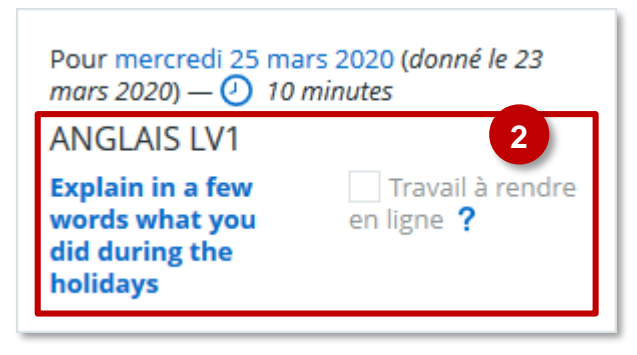

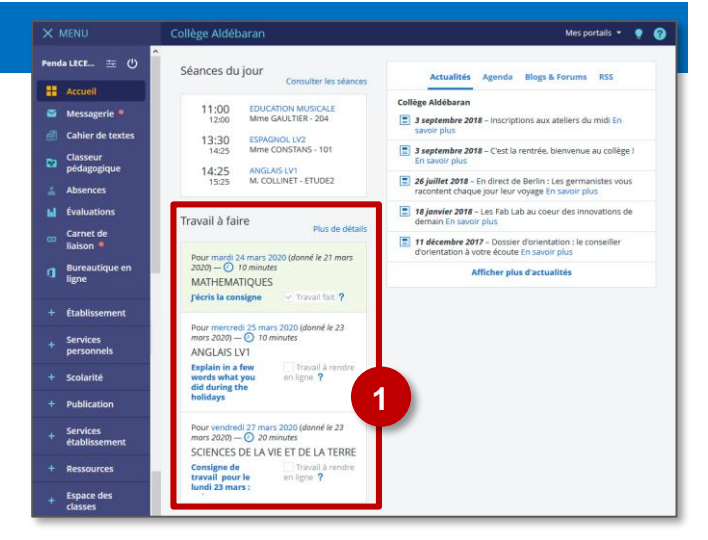

**3.** Sur la page du travail à faire, tu trouveras toujours ces **informations** :

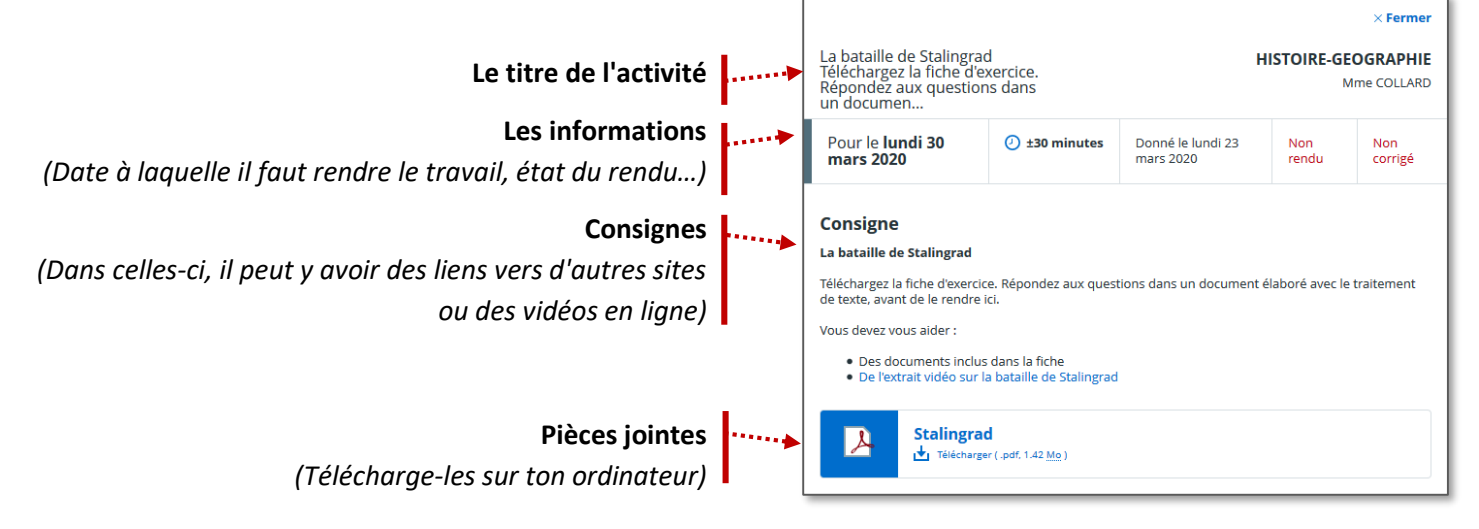

#### **Il existe 3 solutions pour rendre ton travail**

C'est ton professeur qui a choisi le type de remise.

#### **DEVOIR ÉCRIT, avec l'éditeur de texte en ligne**

En-dessous des consignes, il y a un **éditeur de texte**

- **1.** Tu peux **saisir ta réponse** directement dans cet éditeur de texte
- **2.** Clique sur le bouton "**Envoyer le travail**" quand tu as fini

Ce mode de remise ne nécessite aucun logiciel particulier. Tu dois simplement rester connecté à l'ENT.

## **DEVOIR ÉCRIT, par la remise d'un fichier**

Si c'est le mode de remise choisi par ton professeur, **tu n'es pas obligé d'être connecté à l'ENT pour faire ton travail**. Note les consignes et enregistre les pièces jointes, puis travaille hors de l'ENT avec le logiciel indiqué par ton prof. **Il faudra juste revenir dans l'ENT pour déposer le travail fini**.

En-dessous des consignes, il y a un espace de dépôt des fichiers :

**Travail rendu**  Tu peux **glisser-déposer ton fichier à partir de ton poste Votre fichier de travail :** dossie  $\Box$ .<br>Ajouter un fichier  $\uparrow$   $\uparrow$   $\downarrow$  or PRF-Cor... > de  $\leftarrow$ **1. Sélectionne ton fichier** sur ton ordinateur Mon exposé P.Lecerf **2. Dépose-le sur l'ENT 2 1** Envoyer le travai -<br>1 élément sélectionné 11,1 Ko │ <mark>BEE</mark> **Travail rendu**  Tu peux aussi sélectionner un fichier de ton "**Porte-**Votre fichier **documents**" personnel : **1** Ajouter un fichie **1.** Clique sur le **porte-documents** Travail rendu uter ou **2. Sélectionne ton fichier Votre fichie** totale: 30 Mo. **3.** Clique sur le bouton "**Utiliser**" Aiouter un fichier Porte-documents Annuler Envoyer le trav  $\boxed{\smile}$   $\boxed{\blacksquare}$  exposé.pptx **2 3 Dans les 2 cas, il ne faut pas oublier d'envoyer le travail !** Annuler **DEVOIR ORAL**

Pour rendre un travail oral, il faut utiliser des navigateurs Internet compatibles (Chrome, Firefox ou Edge). Il faudra "autoriser l'utilisation du microphone".

- **1.** Clique sur le bouton "**Enregistrer**"
- **2.** Quand tu as terminé, **tu peux supprimer ton enregistrement** et en refaire un autre
- **3.** Clique sur "**Envoyer le travail**" quand tu as fini

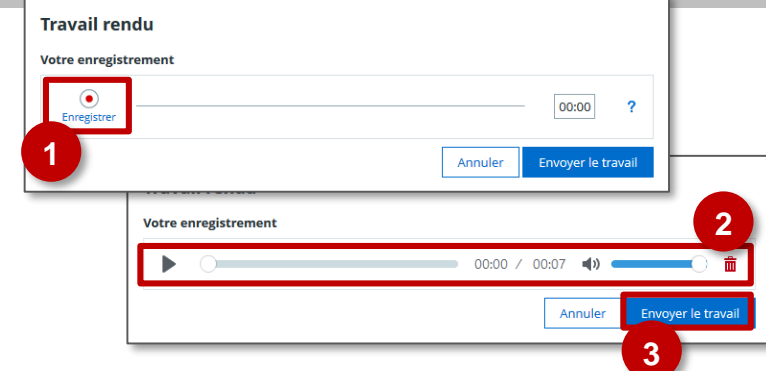

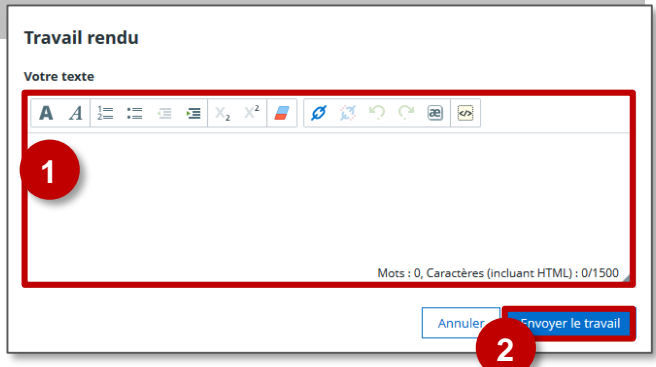